## An outstanding image

Finding the perfect photo to illustrate a concept can save teachers time and help to stimulate students' interest in a subject. One simple advantage of using an Activboard with Activstudio is that it is easy to find, save and manipulate images, both before and during classes.

There is, literally, an infinite number of images you can use in your flipcharts. Using the internet, CD-ROM resources and your own digital camera just about any image you could want is within easy reach.

## **The Camera tool**

If you see a useful photo on your computer, launch Activstudio, click on the Camera tool, select the type of snapshot you want to take, grab the photo and then save it to a location of your choice.

Using this simple technique it's easy to build up a bank of useful photo resources, as If an image can say a thousand words, how much can it teach? Read on for some tips on how to create your own image resources.

long as you remember to save them in the My Images section of your Resource Library.

With this technique, you can take photos of any item on your display, including web pages, or any CD-ROM resource you are using. You could also take snapshots of any digital camera photos you have open on the display.

## **Right-click**

Another simple way to create photo resources using the internet is to right-click on the image and select the option Save Picture As from the right-click menu. You will then be asked to give a name and location to the photo. For easy future access, save it to your My Images folder.

## **Drag and drop**

If you have the image open in a web browser on top of the flipchart, you can click and drag the image from the browser onto your flipchart. A menu will appear with various options. Select Add Objects to add the photo to the page. You can then drag the image into the My Images section of the Resource Library to store it for future use.

Using these three techniques you can quickly build up a set of images for use in lessons. Make sure your photos are saved with memorable names in an appropriate folder, also they are always easy to find.

PS. Don't forget to take copyright issues into account when taking images from third-party sources.

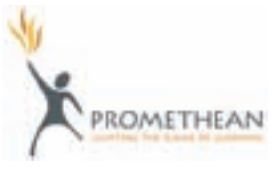